# **Charte des usagers de la WebTV univ. grenoble alpes**

Ce serveur mis à disposition par l'Université Grenoble Alpes, vous permettra de déposer toutes vos vidéos et de les partager en ligne.

Vous êtes administrateur de vos vidéos, nous n'avons aucun droit de modération. Cependant une vidéo COMUE/UGA véhicule l'image de nos établissements dans le respect des droits des étudiants et des personnels. Une grande rigueur de rubriquage doit être respectée afin de pouvoir tous bénéficier de ce service.

## **Pour déposer votre vidéo se rendre à l'url suivant : Videos.univ-grenoble-alpes.fr**

Connexion automatique via vos identifiants universitaires. Dans le menu déroulant sous votre nom en haut à droite, cliquer sur Administration. Scroller sur la page jusqu'à Vidéo. Puis ajouter une vidéo en haut à droite.

Afin de répertorier votre vidéo correctement, pour chaque vidéo intégrée vous devez indiquer les informations suivantes :

- Votre fichier vidéo en.mp4
- Titre
- Propriétaire : ajouter votre nom la première fois
- Date de mise en ligne
- Cursus universitaire si pertinent
- Langue principale
- Description
- Vignette : photo en png (ce qui sera visible dans l'aperçu de votre vidéo)
- Type
- Discipline
- Chaine
- Mots clés
- Enregistrer (tout en bas de la page)

### **Pour nommer sa vidéo, se référer à la nomenclature**

### *Pourquoi cette nomenclature ?*

Un contenu cohérent permet de diffuser une information claire et conforme à l'identité de l'université en terme de communication et de respect des droits des étudiants et des personnels.

### *Le rubriquage*

Identifier clairement les vidéos dans les rubriques appropriées permet d'assurer une meilleure navigation et une recherche ciblée pour l'utilisateur (cf. annexe nomenclature).

Les informations obligatoires (Type, discipline, chaine, mots clés) assurent la pertinence du référencement des contenus :

- Les mots-clés doivent être saisis en minuscules, avec accent et au singulier. Les sigles doivent être écris en majuscules.
- Les contributeurs des interviews doivent être nommés dans la partie « Contributeurs » - en bas de page.

**Pour définir le type de votre vidéo :** voici des exemples pour vous guider dans vos choix.

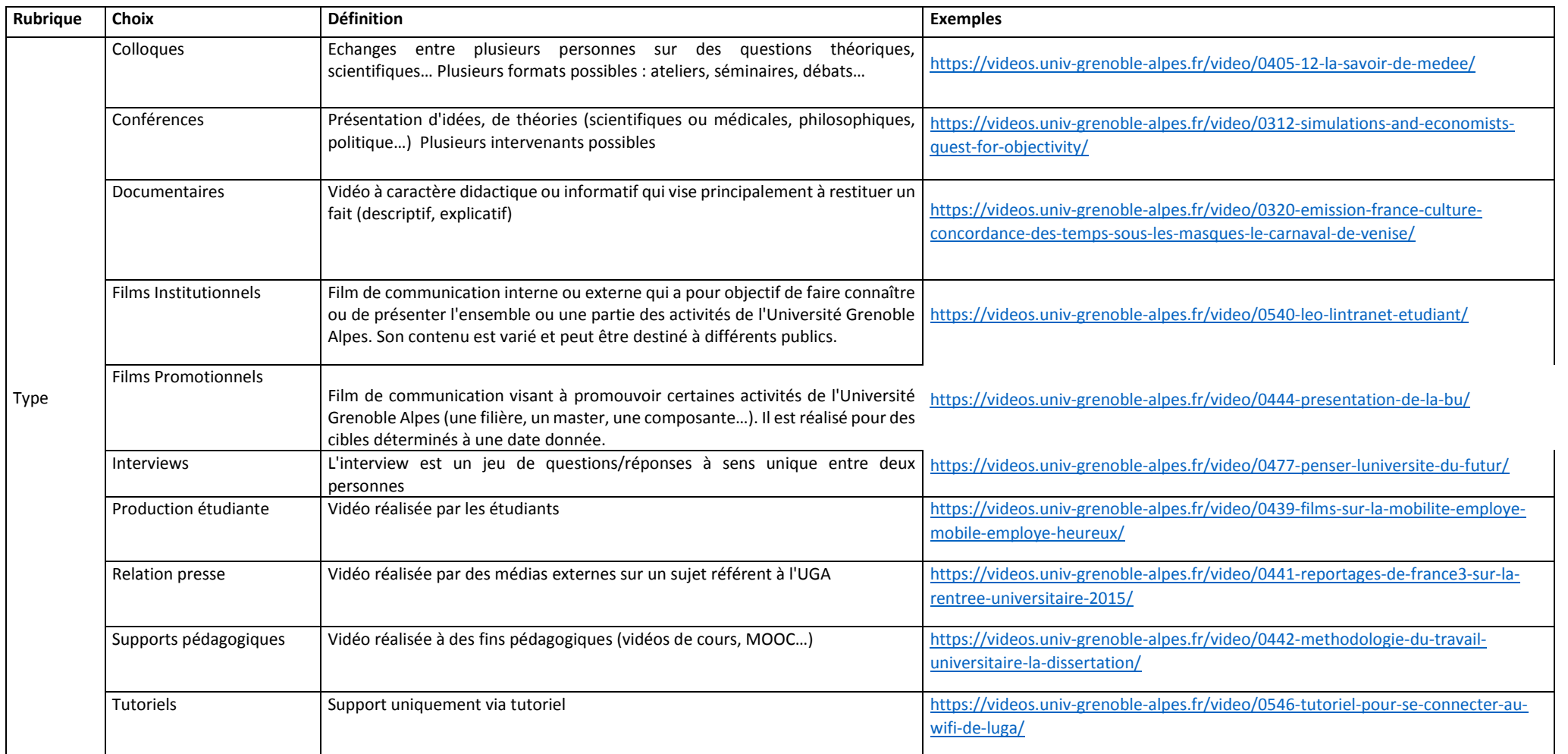

**Pour définir votre vidéo en accès restreint :** Vous retourner dans le sommaire de toutes les vidéos en ligne et cocher « Accès restreint ». Un code sera nécessaire à la lecture de la vidéo. Il vous suffira de le transmettre aux personnes concernées.

**ATTENTION !** Nous vous demandons de ne pas supprimer les vidéos dont vous n'êtes pas propriétaire.

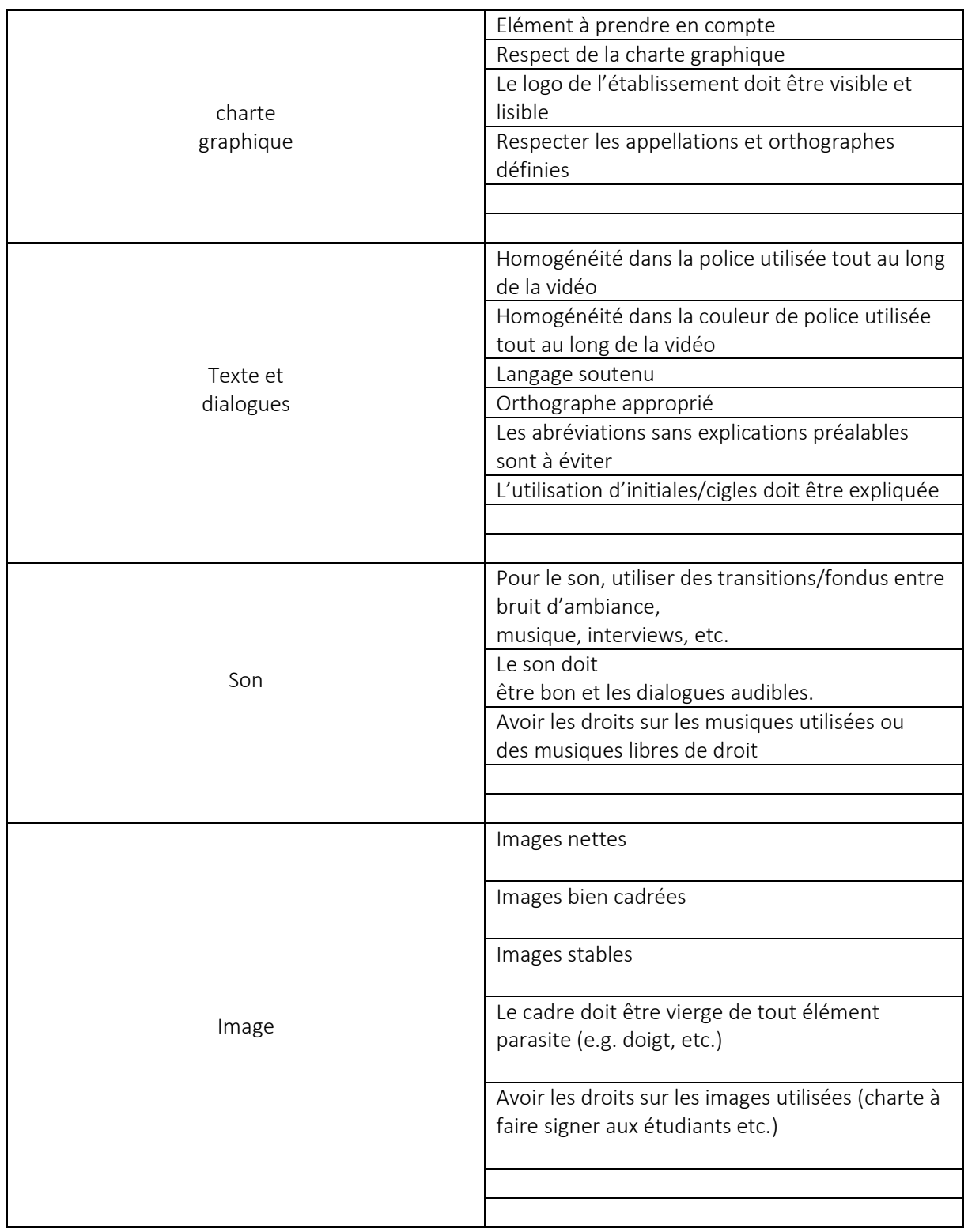

**Pour une vidéo de bonne qualité idéale, les éléments sur lesquels être vigilant :** 

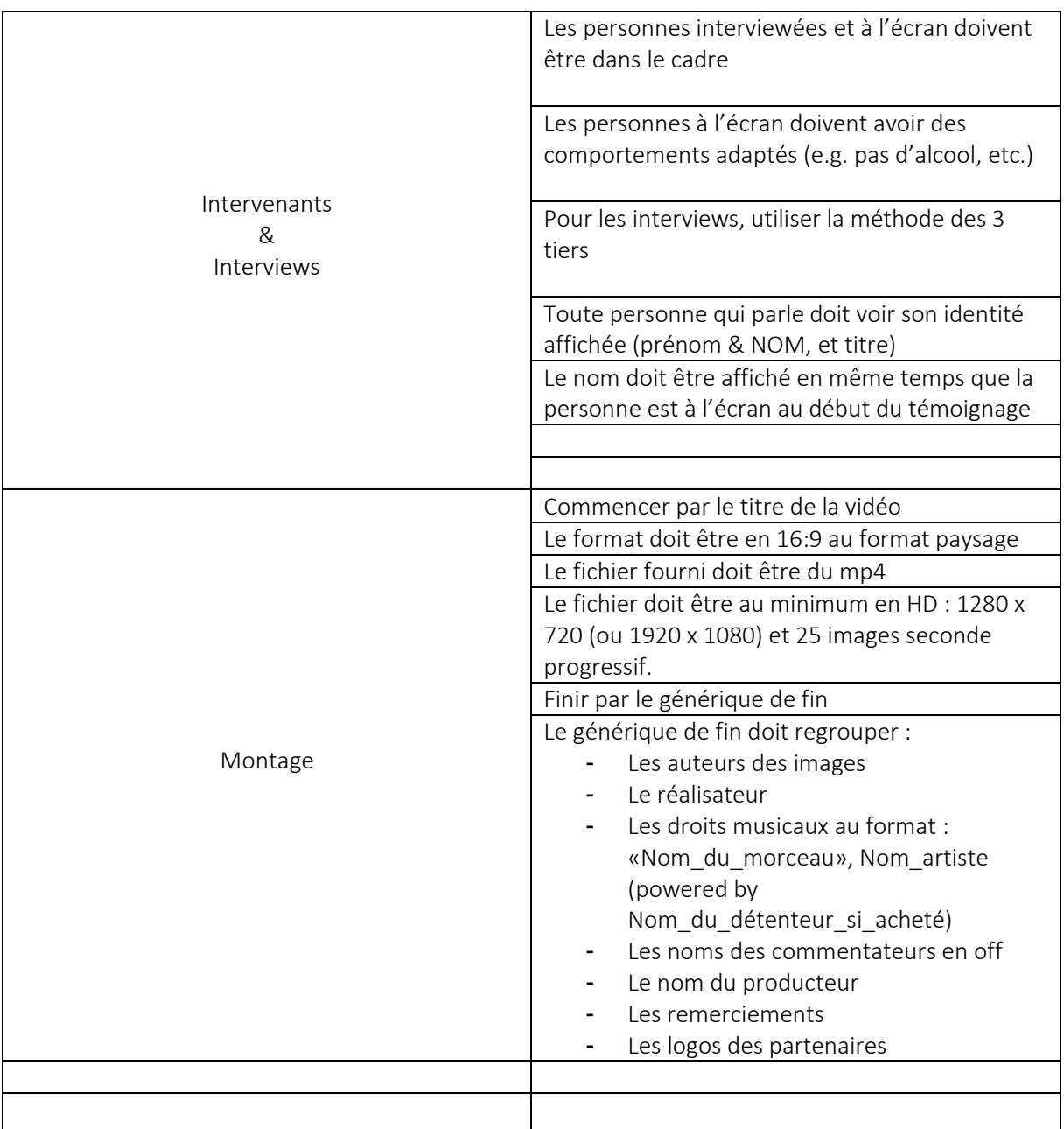

Une fois déposée, le réalisateur est toujours le bienvenu à poser ses questions sur la réalisation de sa vidéo. Vous pouvez aussi nous contacter afin de faire évoluer la nomenclature des types et disciplines correspondant à vos demandes.

Pour toutes questions complémentaires, contacter :

- Toutes questions audiovisuel : [help@univ-grenoble-alpes.fr](mailto:help@univ-grenoble-alpes.fr)
- Vidéo dans le cadre pédagogique [: dapi@univ-grenoble-alpes.fr](mailto:dapi@univ-grenoble-alpes.fr)
- Vidéo promotionnelle de communication :

Note : Cette charte est susceptible d'évoluer, la version à jour est celle en ligne.